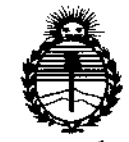

Ministerio de Salud Secretaría de Políticas. Regulación e Institutos ANMAT

#### 8315 DISPOSICIÓN Nº

**BUENOS AIRES,**  $0.9$  min:  $2014$ 

VISTO el Expediente Nº 1-47-0000-004727-14-8 del Registro de esta Administración Nacional de Medicamentos, Alimentos y Tecnología Médica (ANMAT), y

#### CONSIDERANDO:

Que por las presentes actuaciones MTG Group S.R.L. solicità se autorice la inscripción en el Registro Productores y Productos de Tecnología Médica (RPPTM) de esta Administración Nacional, de un nuevo producto médico.

Que las actividades de elaboración y comercialización de productos médicos se encuentran contempladas por la Ley 16463, el Decreto 9763/64, y MERCOSUR/GMC/RES. Nº 40/00, incorporada al ordenamiento jurídico nacional por Disposición ANMAT Nº 2318/02 (TO 2004), y normas complementarias.

Que consta la evaluación técnica producida por la Dirección Nacional de Productos Médicos, en la que informa que el producto estudiado reúne los requisitos técnicos que contempla la norma legal vigente, y que los establecimientos declarados demuestran aptitud para la elaboración y el control de calidad del producto cuya inscripción en el Registro se solicita.

Que corresponde autorizar la inscripción en el RPPTM del producto médico objeto de la solicitud.

1

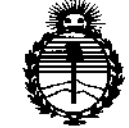

*Ministerio áe Safutf Secretaría áe Po(¡tícas, rR.igufacif)ne Institutos YI:N'MJlT*

### DISPOSICION N'  $\mathbb{S} \times \mathbb{S}$  1 5

**Que se actúa en virtud de las facultades conferidas por los Decretos** N° 1490/92 Y 1886/14.

**Por ello;**

### ELADMINISTRADOR NACIONAL DE LA ADMINISTRACIÓN NACIONAL DE MEDICAMENTOS, ALIMENTOS Y TECNOLOGÍA MÉDICA

#### DISPONE:

**ARTÍCULO 1°,- Autorízase la inscripción en el Registro Nacional de Productores y** Productos de Tecnologia Médica (RPPTM) de la Administración Nacional de Medicamentos, Alimentos y Tecnología Médica (ANMAT) del producto médico **marca VOLCANO, nombre descriptivo Sistemas de Exploración, por Ultrasonido, Intravasculares y nombre técnico Sistemas de Análisis de Datos, de Ultrasonidos, para Cardiología, de acuerdo con lo solicitado por MTG Group S.R.L., con los Datos Identificatorios Característicos que figuran como Anexo en el Certificado de Autorización e Inscripción en el RPPTM, de la presente Disposición y que forma parte integrante de la misma.**

ARTÍCULO 20.- Autorízanse los textos de los proyectos de rótulo/s y de **instrucciones de uso que obran a fojas 39 y 22 a 37 respectivamente.**

**ARTÍCULO 30.- En los rótulos e instrucciones de uso autorizados deberá figurar la leyenda: Autorizado por la ANMAT PM-1991-95, con exclusión de toda otra leyenda no contemplada en la normativa vigente.**

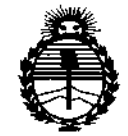

Ministerio de Salud Secretaría de Políticas, Regulación e Institutos **ANMAT** 

### DISPOSICIÓN Nº  $8\,3\,$   $\,$   $\,$  5

ARTÍCULO 4º .- La vigencia del Certificado de Autorización mencionado en el Artículo 1º será por cinco (5) años, a partir de la fecha impresa en el mismo. ARTÍCULO 5º,- Regístrese, Inscríbase en el Registro Nacional de Productores y Productos de Tecnología Médica al nuevo producto. Por la Mesa de Entradas de la Dirección Nacional de Productos médicos, notifíquese al interesado, haciéndole

entrega de copia autenticada de la presente Disposición, conjuntamente con su Anexo, rótulos e instrucciones de uso autorizados. Gírese a la Dirección de Gestión de Información Técnica a los fines de confeccionar el legajo correspondiente. Cumplido, archívese. ţ

Expediente Nº 1-47-0000-004727-14-8

DISPOSICIÓN Nº

sao

 $\ddot{\varphi}$ 

8 Ő

Ing ROGELIO LOPEZ Administrador Nacional A.N.M.A.T.

3

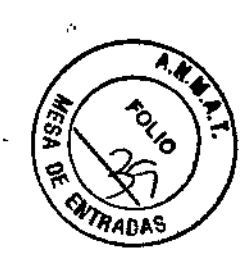

..

 $G$ et $C_{\text{earm2-4}}$ 9930 ,t.?

### **ANEXO IIIB - RÓTULO**

*Fabricado porVolcano* **Corporation**

2870 Kilgore Road, Rancho Cordova, CA 95670, Estados Unidos *y/o* **VOLCARICA S.R.L.**

Coyol Free Zone and Business Park, Building B37 Coyol, Costa Rica *Importado por* **MTG GROUP S.R.L.**

Chingolo 480, Rincón de Milberg, Tigre, Prov. de Buenos Aires, Argentina

### **VOLCANO™**

MODELO

Sistemas de Exploración, por Ultrasonido, Intravasculares

CONTENIDO: 1 unidad.

Medidas

REF

 $\int_0^{\infty}$ 

**SNNúmero de serie**

 $\frac{1}{2}$  FECHA DE VENCIMIENTO: YYYY-MM PRODUCTO ESTÉRIL Y APIRÓGENO

~ PRODUCTO DE UN SOLO USO. No reesterilizar

1 Conservar <sup>a</sup> no más de 54°C. ....

**•••••••** *J* **Conservar en lugar seco, oscuro <sup>y</sup> fresco.**

**STERILEEO** Esterilizado por óxido de etileno.

~ No utilizar si el envase está abierto o dañado

DT: Germán Szmulewics, Farmacéutico M.N. 6324 RIZADO POR LA ANMAT PM-1991-95  $\triangle$ *Lea las Instrucciones de Uso.* VENTA EXCLUSIVA A PROFESIONALES E INSTITUCIONES SANITARIAS

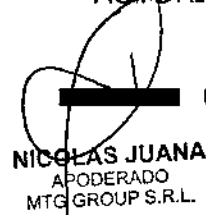

Emplewic Chingolo 480, Rincón de Milberg, (1649) Tigre, Prov. de Bs. As. | Tel.: 15 4408 8888 | www.mtg-group.com.gr

•

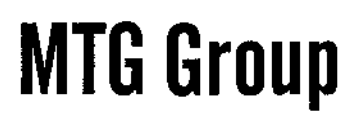

831图

### ANEXO III B - INSTRUCCIONES DE USO

### *Fabricado porVolcano* Corporation

2870 Kilgore Road, Rancho Cordova, CA 95670, Estados Unidos y/o VOLCARICA S.R.L.

Coyol Free Zone and Business Park, Building B37 Coyol, Costa Rica

### *Importado por* MTG GROUP S.R.L.

Chingolo 480, Rincón de Milberg, Tigre, Prov. de Buenos Aires, Argentina

### VOLCANO™

MODELO

Sistemas de Exploración, por Ultrasonido, Intravasculares

CONTENIDO: 1 unidad.

Medidas

REF

PRODUCTO ESTÉRIL Y APIRÓGENO

**(S)** PRODUCTO DE UN SOLO USO. No reesterilizar

Conservar a no más de 54°C.

 $\frac{1}{\sqrt{2}}$ 

 $f_{\rm{max}}$ 

*J* Conservar en lugar seco, oscuro <sup>y</sup> fresco.

iSTERILE'EO Esterilizado por óxido de etileno.

 $~\circledR$  No utilizar si el envase está abierto o dañado

 $\mathbb{A}$ *Lea las Instrucciones de Uso.* VENTA EXCLUSIVA A PROFESIONALES E INSTITUCIONES SANITARIAS DT: Germán Szmulewics, Farmacéutico M.N. 6324 AUTORIZADO POR LA ANMAT PM-1991-95

DESCRIPCIÓN:

NICOLAS JUANA **APODERADO** MTG GROUP S.R.L.

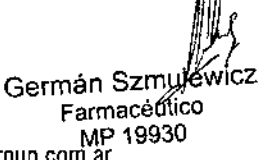

Chingolo 480, Rincón de Milberg, (1649) Tigre, Prov. de Bs. As. 1 Tel.: 15 4408 8888 1 [www.mtg-group.com.ar](http://www.mtg-group.com.ar)

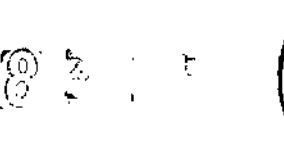

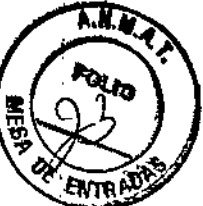

 $\mathbf{I}$ 

#### **Descripción del Sistema**

El Sistema de Exploración, por Ultrasonido, Intravascular está diseñado para ser utilizado en la evaluación de la morfología de los vasos sanguíneos de la vasculatura coronaria y periférica. El mismo es utilizado como complemento de los procedimientos angiográficos convencionales con el fin de proporcionar imágenes de la luz y estructuras de la pared del vaso como así también mediciones de presión y flujo arterial.

El sistema está compuesto de un catéter de imagen, el módulo de interfase del paciente y la consola del sistema. I

El catéter de imagen emite un transductor de ultrasonido miniatura, multí elemento, despliegue de estado sólido para generar imágenes de tiempo real de los pequeños vasos sanguíneos enfermos del sistema vascular periférico y coronario, el catéter se coloca percutáneamente en el vaso o a través de un corte quirúrgico utilizando guía por cable. 1.

La tecnología de ultrasonido de estado sólido es el único método de diseño que ofrece un catéter no rotativo y un verdadero sistema de entrega de cable guía coaxial. ;

La consola del sistema, conectada al catéter por medio del módulo de interfase del paciente (el PIM) reúne y muestra imágenes intra luminales de alta resolución que pueden analizarse cualitativa y cuantitativamente. Además de proporcionar información de diagnostico, la familia In~Vision de Sistemas de Imagen puede actuar como complemento de las terapias intervencionales, tales como angioplastia del globo. I

La opción FFR de la serie sS de Volcano es un accesorio para el sistema de imagen sS de Volcano que permite medir la reserva fraccional de flujo (FFR por sus siglas en inglés). Esta opción consiste en un mótlulo de interconexión con el paciente específico para FFR (PIM~ffr) que se puede conectar a la consola' del sistema s5 de Volcano. Este PIM-ffr es compatible con las guías SmartWire II y BrightWire II de Volcano.

#### *Cables*

SmartWire 11Modelos 6600, 6600J, 6603, 6603J, 6613 Y 6613J BrightWire 11Modelos 7600, 760OJ, 7603, 7603J, 7613 Y 7613J PrimeWire Models 7900, 790OJ, 7903, 7903J, 7913 and 7913J

#### **Descripción de la Guía de presión** *I* **flujo**

la guía **SmartWire 11**es una guía orlentable con un transductor de presión acoplado a 3 cm de la punta.

Cuando se utiliza junto con un equipo de medida SmartMap®, WaveMap® o ComboMap®, la<sup>1</sup> guía SmartWire II permite medir la presión. La guía SmartWire II está disponible en versiones de 185 cm y 300 cm de longitud, 0,36 mm de diámetro, y puntas con distintos grados de flexibilidad. La quía SmartWire<sup>t</sup>II se envasa ya acoplada al conector con un dispositivo de torsión para facilitar el desplazamiento a través de la vasculatura.

La guía **5-Star WaveWire** es una guía primaria orientable con un transductor de presión acoplado a¡3 cm de la punta. Cuando se utiliza junto con un equipo de medida WaveMap, la guía 5-Star WaveWire permite medir la presión. La guía 5~Star WaveWire está disponible en versiones de 175 cm y 300 cm de longitud, 0,01 pulgadas (0,36 mm)'de diámetro, y puntas con distintos grados de flexibilidad. El extremo proximal de la guía 5~Star WaveWire es compatible con el cable conector giratorio suministrado junto con la misma. Para facilitar el desplazamiento a través de la vasculatura, la guía 5-Star WaveWire se puede maniobrar utilizando<br>un dispositivo de torsión estándar.

La guía **BrightWire II** es una guía orientable con un transductor de presión acoplado a 3 cm de la punta. I

Cuando se utiliza junto con un equipo de medida SmartMap@, WaveMap@ o ComboMap@, la guía Bright 11 permite medir la presión. La guía BrightWire 11 está disponible en versión de 185 cm de longitúd, 0,36 mm de diámetro y puntas con distintos grados de flexibilidad. La guía BrightWire II se envasa

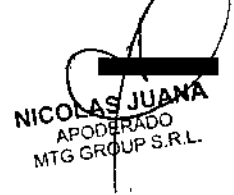

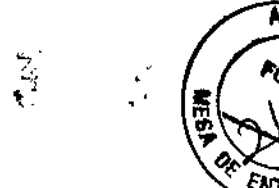

ew.cz

ya acoplada al conector con un dispositivo de torsión para facilitar el desplazamiento a través de la vasculatura.

La guía **PrimeWire** es una guía orientable con un transductor de presión acoplado a 3 cm de la punta, Utilizada junto con un equipo de medida SmartMap, uno de la gama 55 o un ComboMap, la guía PrimeWire permite medir la presión. La guía PrimeWire está disponible en versiones de 185 y 300 cm de longitud, 0,36 mm de diámetro y distintos tipos de soportes y puntas preformadas. La guía PrimeWire 11 se envasa ya acoplada al conector con un dispositivo de torsión para facilitar el desplazamiento a través de la vasculatura.

La guía **ComboWire** es una guía orientable con un transductor de presión montado cerca de la punta y un transductor de ultrasonidos montado en la punta. Cuando se utiliza junto con un equipo de medida ComboMapTM, la guia ComboWire permite medir la presión y la velocidad del flujo sanguíneo. La guía ComboWlre está disponible en versión de 185 cm de longitud y 0,36 mm de diámetro. La guía ComboWire se envasa ya acoplada al conector con un dispositivo de torsión para facilitar el desplazamiento a través de la vasculatura.

#### **Descripción de catéteres**

El **catéter de imagen rotacional IVUS Revolution de 45MHz** consta de dos partes :principales: el núcleo de adquisición de imágenes y el cuerpo del catéter. El cuerpo del catéter se compone de tres secciones: una sección distal con puerto F/X compatible con 0,014", una sección proximal (de una luz) y una sección telescópica.

Las secciones distal y proximal (de una luz) constituyen la "distancia de trabajo" del catéter, la sección telescópica permanece fuera del catéter guía. La varilla (sección) telescópica permite avanzar y retraer el núcleo de adquisición de imágenes hasta 150 mm de movimiento lineal. El movimiento correspondiente del transductor va desde el extremo proximal del puerto de salida de la guía hasta el extremo proximal de la parte con ventana de la sección distal.

El núcleo de adquisición de imágenes se compone de un cable de transmisión rotacional flexible de alta torsión con un transductor distal de ultrasonidos de 45MHz apuntando hacia afuera. Una interfaz electromecánica en el extremo proximal establece la conexión con el módulo de interconexión con el paciente (PIM). La interfaz PIM-catéter consta de una unidad de transmisión mecánica y una conexión eléctrica  $\frac{1}{2}$ integradas.

Un puerto de irrigación con una válvula de una vía permite desplazar el aire que pudiera haber inicialmente dentro del catéter.

Antes de usarlo, el catéter debe irrigarse con solución salina heparinizada, ya que esto proporciona el medio de acoplamiento acústico' necesario para la ecografía. La válvula de una vía ayuda a mantener la solución salina en el catéter mientras se está usando.

El cuerpo del catéter tiene una luz guía distal con un puerto de salida proximal situado a 2 cm del extremo distal, y un marcador radioopaco (RO) engastado en el cuerpo del catéter a 0,5 cm de la punta. Además de ello, a unos 100 cm sobre el cuerpo del catéter hay un indicador de la profundidad de inserción, correspondiente a inserciones femorales. '

El catéter está pensado para usarse con el sistema de imagen In-Vision Gold con la versión de software V5.0 o superior, o con los sistemas de imagen sS y s5i de Volcano. j ,<br>,<br>L(

El catéter está previsto para la ecografía intravascular de las arterias coronarias. La ecografía intravascular<br>
está indicada en pacientes que sean posibles candidatos a tratamientos de intervención transluminal.<br>
está in está indicada en pacientes que sean posibles candidatos a tratamientos de intervención transluminal.

JUANA ERADO SUP S.R.

 $\zeta$ rmán Szmp $\emptyset$ Chingolo 480, Rincón de Milberg, (1649) Tigre, Prov. de Bs. As. T Tel.: 15 4408 8888 T www.mtg-g<del>ro</del>ap.ggf<del>};@</del>c F9Threceutico

.<br>.<br>.  $\frac{2}{12}$  $\epsilon \rightarrow +\frac{1}{2}$   $\sqrt{2}$ n<br>≯ ENTRAD<sup>SS</sup>

El catéter para ecografía intravascular Eagle Eye *Gold* contiene un transductor cilíndrico ultrasónico que irradia energía acústica al tejido circundante y detecta los ecos posteriores. La información de los ecos se utiliza para generar imágenes en tiempo real de los vasos coronarios y periféricos.

El catéter Eagle Eye *Gold* utiliza una luz interna que permite al catéter avanzar sobre la guía de 0,014 pulgadas (0,36 mm). La guía sale de la luz de la guía aproximadamente a los 24 cm proximales de la punta del catéter,

El catéter Eagle Eye *Gold* se introduce en el sistema vascular por vía percutánea o mediante una incisión quirúrgica.

Los catéteres Eagle Eye *Goldsolo* pueden utilizarse con el Sistema de diagnóstico por la imagen In-Vision, o los sistemas de diagnóstico por imagen Volcano s5 o Volcano s5i, y también puede utilizarse con el software

v1.2 o más avanzado del sistema VH IVUS de Volcano. Este catéter no funcionará si se conecta a cualquier otro sistema de diagnóstico por la imagen.

Los catéteres Eagle Eye *Gold* están diseñados para ser utilizados en la evaluación de la morfología vascular de los vasos sanguíneos de la vasculatura coronaria y periférica proporcionando una imagen de corte transversal de dichos vasos, Actualmente, este dispositivo no está indicado para usarse en vasos cerebrales.

Los catéteres para ecografía Eagle Eye *Gold* están diseñados para ser utilizados como complemento de los procedimientos angiográficos convencionales a fin de proporcionar una imagen de la luz y las estructuras de la pared del vaso.

El catéter para ecografía intravascular digital Eagle Eye Platinum lleva un transductor de ultrasonidos matricial cilíndrico, El transductor matricial envía energía acústica a los tejidos circundantes y detecta los ecos que se producen. La información de dichos ecos se emplea para generar imágenes en tiempo real de los vasos coronarios y periféricos.

El catéter Eagle Eye Platinum incluye una luz interna para poder desplazarlo sobre una guía de 0,36 mm, La guía sale por el extremo proximal de la luz correspondiente a unos 24 cm de la punta del catéter, El catéter se introduce en el sistema vascular por vía percutánea o mediante una incisión quirúrgica.

Los catéteres Eagle Eye Platinum sólo pueden usarse con los sistemas de imagen In-Vision, s5 o s5i de Volcano, y también requieren la versión 1.2 o superior del software del sistema VH IVUS de Volcano. El catéter no funcionará si se conecta a cualquier otro sistema de diagnóstico por imagen.

Los catéteres Eagle Eye® Platinum se emplean para evaluar la morfología vascular de los vasos sanguíneos de la vasculatura coronaria y periférica, ya que permiten obtener una imagen de corte transversal de dichos *vasos.* Actua[mente, este dispositivo no está indicado para uso en *vasos* cerebrales,

Los catéteres para ecografía Eagle Eye Platinum están pensados para obtener una imagen de la luz y las estructuras de la pared del vaso como complemento de los procedimientos angiográficos convencionales.

El catéter para ecografía intravascular Visions PV 8.2F contiene un transductor cilíndrico ultrasónico que irradia energía acústica al tejido circundante y detecta los ecos posteriores.

La información de los ecos se utiliza para generar imágenes en tiempo real de los *vasos* periféricos,

El catéter Visions PV 8.2F utiliza una luz interna que permite al catéter avanzar sobre la guía de 0,038 pulgadas (0,97 mm), El catéter Visions PV 8.2F se introduce en el sistema vascular por vía percutánea o mediante una incisión quirúrgica.

El catéter Visions PV 8.2F, sólo se puede usar con el Sistema de diagnóstico por imagen In-Vision, o los sistemas de diagnóstico por imagen Volcano s5 o Volcano s5i. Este catéter no funcionará si se conecta a cualquier otro sistema de diagnóstico por imagen, de diagnóstico por imagen In-Vision, o los<br>
Este catéter no funcionará si se conecta a<br>  $\iiint_{\mathcal{X}}$ <br>
I Tel.: 15 4408 8888 I www.mtg-group.fRg.pas.zmulewicz<br>
Farmacéutico<br>
MP 19930

NICQLAS JUANA ODERAUU<br>UTA GROUP S.R.L.

Chingolo 480, Rincón de Milberg, (1649) Tigre, Prov. de Bs. As. | Tel.: 15 4408 8888 | www.mtg-group-page-page-2011 Farmacéutico<br>MP 19930

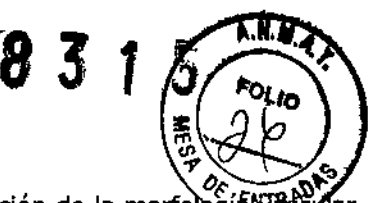

Los catéteres Visions PV 8.2F están diseñados para ser utilizados en la evaluación de la morfolo de los vasos sanguíneos de la vasculatura periférica proporcionando una imagen de corte transversal de dichos vasos.

Los catéteres para ecografía Visions PV 8.2F están diseñados para ser utilizados como complemento de los procedimientos angiográficos convencionales a fin de proporcionar una imagen de la luz y las estructuras de la pared del vaso así como las medidas dimensionales de la imagen.

El catéter para ecografía intravascular Visions PV .018 F/X contiene un transductor cilíndrico ultrasónico

que irradia energía acústica al tejido circundante y detecta los ecos posteriores. La información de los ecos se utiliza para generar imágenes en tiempo real de los vasos coronarios y periféricos.

El catéter Visions PV .018 F/X utiliza una luz interna que permite al catéter avanzar sobre la guía de 0,018 pulgadas (0,46 mm). La guía sale de la luz de la guía aproximadamente a los 31 cm proximales de la punta del catéter.

El catéter Visions PV .018 F/X se introduce en el sistema vascular por vía percutánea o mediante una incisión quirúrgica.

El catéter Visions PV .018 F/X, sólo se puede usar con el sistema de diagnóstico por imagen In-Vision, o los sistemas de diagnóstico por imagen Volcano sS o Volcano s5i. Este catéter no funcionará si se conecta a cualquier otro sistema de diagnóstico por imagen. <sup>1</sup>

Los catéteres Visions PV .018 F/X están diseñados para ser utilizados en la evaluación de la morfología vascular de los vasos sanguíneos de la vasculatura coronaria y periférica proporcionando una imagen de corte transversal de dichos vasos. I

Los catéteres para ecografía Visions PV .018 F/X están diseñados para ser utilizados como complemento de los procedimientos angiográficos convencionales a fin de proporcionar una imagen de la luz y las estructuras de la pared del vaso.

El catéter para ecografía intravascular Avanar F/X contiene un transductor cilíndrico ultrasónico que irradia energía acústica al tejido circundante y detecta los ecos posteriores.

La información de los ecos se utiliza para generar imágenes en tiempo real de los vasos coronarios y periféricos. I

El catéter Avanar F/X utiliza una luz interna que permite al catéter avanzar sobre la guía de 0,014 pulgadas (0,36 mm). La guía sale de la luz de la guía aproximadamente a los 24 cm proximales de la punta' del catéter. El catéter Avanar F/X se introduce en el sistema vascular por vía percutánea o mediante una incisión quirúrgica. •

El catéter Avanar F/X, sólo se puede usar con el Sistema de diagnóstico por imagen In-Vision, o los sistemas de diagnóstico por imagen. Volcano sS o Volcano s5i. Este catéter no funcionará si se conecta a cualquier otro sistema de diagnóstico por imagen.

Los catéteres Avanar F/X están diseñados para ser utilizados en la evaluación de la morfología vascular de los vasos sanguíneos de la vasculatura coronaria y periférica proporcionando una imagen de corte transversal de dichos vasos.

Los catéteres para ecografía Avanar F/X están diseñados para ser utilizados como complemento de los procedimientos angiográficos convencionales a fin de proporcionar una imagen de la luz y las estructuras de la pared del vaso.

El Trak Back II de Volcano Corporation es un dispositivo de retirada desechable diseñado para funcionar comel sistema de imagen por ultrasonidos In-Vision de VOLCANO. El Trak Back II se utiliza para desplazar el Caté ter de forma constante y precisa, lo cual permite una adquisición uniforme de los datos de imagen.

۸. NICOLAS. MTG GROUP S.R.L.

Chingolo 480, Rincón de Milberg, (1649) Tigre, Prov. de Bs. As. 1 Tel.: 15 4408 8888 I www.mtg-group.com.ar

![](_page_9_Picture_1.jpeg)

El Trak Back II debe usarse sólo con catéteres de las series Avanar® o Eagle Eye®. El uso con catéteres de la familia Visions® está contraindicado.

El dispositivo de retirada **R-l00** se emplea junto con la familia de catéteres de adquisición de imágenes intravasculares de Volcano para retirar el catéter de adquisición de imágenes del catéter guía de manera uniforme y precisa. Este dispositivo puede retroceder un tramo de hasta 13 cm.

Por motivos de seguridad, el dispositivo de retirada R-l00 no puede avanzar de manera motorizada. Para poder avanzar manualmente el catéter antes hay que apretar un botón de liberación. El dispositivo tiene dos pinzas; la más próxima a los controles se utiliza para el catéter de adquisición de imágenes y se denomina PINZA DEL CATÉTER. La otra pinza sujeta la válvula hemostática que está conectada al catéter guía y se denomina PINZA GUÍA.

Este dispositivo no se puede esterilizar, por lo que debe utilizarse con una bolsa de aislamiento para mantener la esterilidad. <sup>1</sup>

El equipo funciona con pilas. Un interruptor oscilante permité' seleccionar dos velocidades de retroceso: 0,5 y 1,0 mm/s. El botón verde de puesta en marcha (ON) inicia el movimiento. Cuando el motor está en marcha se enciende un piloto situado encima del interruptor oscilante de selección de la velocidad. El botón de parada (OFF) detiene el motor

#### INDICACIONES DE USO:

l. El sistema de Exploración, por Ultrasonido, Intravascular, opción fFR para la serie sS de Volcano junto con la ,

guía de presión/flujo está indicado para medir la presión y el flujo sanguíneo intravascular en todos los vasos

sanguíneos, incluyendo las arterias coronarias y periféricas, durante procedimientos de diagnóstico o de

 $\blacksquare$ intervención,  $\blacksquare$ 

Las medidas de la presión arterial proporcionan información hemodinámica para el diagnóstico y tratamiento de las enfermedades de los vasos sanguíneos.

#### APLICACIONES CLÍNICAS:

- Medición de la presión sanguínea intravascular 1
- Evaluación de los resultados de procedimientos de intervención y evaluación hemodinámica antes y después del tratamiento 1
- Obtener información diagnóstica adicional, ya sea como complemento o en combinación con procedimientos intervencionistas tales como la angioplastia con balón o la aterectomía 1
- Medición de la presión sanguínea en la vasculatura coronaria y periférica, incluyendo las siguientes arterias: ilíaca, femoral, poplítea, tibial, carótida, aorta y subclavia. · Medición de la presión sanguínea intravascular til 1996 och startet i stora startet i stora startet i stora startet i stora startet i stora sta
- Evaluación de los resultados de procedimientos de intervención y evaluación hemodinámica antes y después del tratamiento 1
- Obtener información diagnóstica adicional, ya sea como complemento o en combinación coh procedimientos intervencionistas tales como la angioplastia con balón o la aterectomía 1 ,
- Medición de la presión sanguínea en la vasculatura coronaria y periférica, incluyendo las siguiente arterias; ilíaca, femoral, poplítea, tibial, carótida, aorta y subclavia.

#### CONTRAINDICACIONES:

![](_page_9_Picture_22.jpeg)

Chingolo 480, Rincón de Milberg, (1649) Tigre, Prov. de Bs. As. 1 Tel.: 15 4408 8888 1 www.mtg-group.com.ar

MP 19930

I

; I I

![](_page_10_Picture_1.jpeg)

ن<br>وي<br>وي

El uso del sistema de imagen 55 de Volcano está contraindicado cuando existe una probabilidad razonable de lesión orgánica o tisular. El sistema de imagen 55 de Volcano no está indicado para su uso en fetos.

La guía no está diseñada para atravesar una oclusión total de un vaso.

Los catéteres no están indicados para usarse en vasos cerebrales o periféricos. El uso de los catéteres de imagen IVUS está contraindicado cuando la introducción de cualquier catéter represente un peligro para la seguridad del paciente. Esto incluye: bacteriemia o sepsis, alteraciones importantes del sistema de coagulación, pacientes en los que no se puede practicar un injerto de derivación arterial coronaria, o una ACTP, shock o inestabilidad hemodinámica grave, pacientes diagnosticados con espasmo de las arterias coronarias y oclusión total.

#### ADVERTENCIAS

Únicamente los médicos especialmente adiestrados en procedimientos de cateterismo de vasos cardíacos o periféricos pueden utilizar la opción s5 FFR de Volcano para la serie s5 de Volcano.

- Este dispositivo no está diseñado para su uso con unidades electroquirúrgicas de alta frecuencia.
- Consulte el Manual del usuario de los sistemas de las series sS o s5i de Volcano antes de conectar el sistema a un dispositivo.
- Equipo no apto para su uso en presencia de una mezcla de anestésicos inflamables con aire o con oxígeno u óxido nitroso.
- Si utiliza la guía con un conector distinto del suministrado, puede que las medidas de presión o flujo que se obtengan no sean exactas.
- Procure no doblar el extremo proximal (conector electrico) de la guía al desconectarla del conector. Una flexión excesiva puede dañar o romper los componentes internos. •
- Procure no doblar el extremo proximal (conector eléctrico) de la guía al desconectarla del conector. Una flexión excesiva puede dañar o romper los componentes internos.
- No intente nunca empujar, girar o retirar una guía que ofrezca resistencia.
- Este producto se suministra estéril; deseche el producto si la bolsa está abierta o dañada, ya que podría peligrar el aislamiento estéril. Este producto no se puede volver a esterilizar ni a reutilizar. Este producto está diseñado exclusivamente para un solo uso.
- NO haga que avance el catéter si encuentra resistencia. El catéter no se debe introducir nunca a la fuerza en una luz más estrecha que el cuerpo del mismo ni a través de una estenosis muy cerrada.
- Es importante tener cuidado al usar dispositivos provistos de un monorraíl corto; en estos casos, al avanzar el dispositivo más allá de un stent colocado, la guía puede quedar expuesta a la malla del stent.
- En los casos en los que el dispositivo ha atravesado un stent colocado, hay que tener mucho cuidado al retirarlo para evitar que se enrede. Conviene monitorizar la posición de la guía con respecto al catéter de imagen y al stent usando fluoroscopia; no debe retirarse nunca el catéter de imagen si se observa cualquier indicio de prolapso de la guía o una resistencia importante al intentar sacarlo. Si se produce cualquiera de estas situaciones, avance el catéter de imagen hasta más allá del stent y retire después con cuidado todo el sistema con guía fluoroscópica.
- Proceda con cuidado al volver a avanzar la guía una vez colocado el stent. Si el stent no está completamente adosado a la pared del vaso, la guía podría atravesar la malla del stent al volver a cruzar. Cualquier intento de seguir avanzando podría hacer que el catéter se enredase con el stent. Hay que procurar retirar con cuidado y lentamente el catéter de un vaso con stent.
- Si al intentar retirarlo encuentra algún tipo de resistencia, extraiga todo el sistema (guía, catéter de ecografía intravascular, vaina/catéter guía) al mismo tiempo.

![](_page_10_Picture_20.jpeg)

Chingolo 480, Rincón de Milberg, (1649) Tigre, Prov. de Bs. As. 1 Tet.: 15 4408 8888 1 [www.mtg-group.com.ar](http://www.mtg-group.com.ar)

![](_page_11_Picture_1.jpeg)

#### PRECAUCIONES

• No utilice un producto que tenga cualquier tipo de desperfecto, ya que podrían producirse lesiones en los vasos, medidas de presión erróneas o una mala respuesta a la torsión .

- No sujete la guía por la punta para sacarla del dispensador .
- No retire ni manipule la guía recubierta de PTFEcon una cánula metálica o un objeto con bordes afilados .
- Mantenga siempre limpias y secas las bandas del conector que hay en el extremo proximal de la guía.

.' • En los procedimientos tanto diagnósticos como intervencionistas, limpie la guía cuidadosamente con solución salina heparinizada antes y después de cada inserción .

• El catéter no tiene componentes que requieran mantenimiento por parte del usuario. No intente reparar ni modificar ninguno de los componentes del catéter .

• No intente conectar el catéter a un equipo electrónico distinto de los sistemas designados .

• No intente conectar o desconectar el catéter con el motor del PIM en marcha dado que podría dañar el conector.

• Procure no apretar, pinzar o aplastar el catéter .

• No retuerza ni doble demasiado el catéter en ningún momento dado que podría provocar un fallo del cable de transmisión. Un ángulo de inserción superior a 450 se considera excesivo .

• Proceda con cuidado si hay una guía expuesta en un vaso con stent. Los catéteres que no encapsulan la guía pueden engancharse con el stent en la unión entre el catéter y la guía .

• Proceda con cuidado al volver a desplazar la guía una vez colocado el stent. Si el stent no está completamente adosado a la pared del vaso, la guía podría salir entre la malla del stent al volver a cruzarlo.

Al avanzar posteriormente, el catéter podría enredarse con el stent. Hay que procurar retirar con cuidado y lentamente el catéter de un vaso con stent.

• Apague el PIM antes de extraer el catéter de imagen.

#### POSIBLES EFECTOS ADVERSOS

Como ocurre con todos los procedimientos de cateterismo, el uso de las guías de Volcano Corporation o de cualquier otro catéter intravascular percutáneo puede tener efectos adversos, entre otros: disección u oclusión arterial; perforación arterial; infección local o sistémica, embolia o espasmo; infarto de miocardio; neumotórax; arritmias graves y muerte; cierre abrupto de vasos periféricos.

Con el uso de catéteres intravasculares percutáneos se han dado casos de hemorragia en el lugar de la punción de acceso, lesión de la pared vascular, trombosis del vaso y embolización periférica.

#### MODO DE USO

#### Preparación para un caso

#### Encendido del sistema

Encienda el sistema de imagen sS de Volcano si no está ya encendido, Para obtener instrucciones generales sobre la configuración del sistema IVUS, consulte el Manual del usuario del sistema de imagen sS de Volcano,

#### Verificación de las conexiones

Verifique que el módulo de interconexión con el paciente del FFR (PIM-ffr) y la entrada aórtica estén correctamente conectados al sistema.

NICOLAS JUANA APODERADO<br>MTG SROUP S.R.L.

Chingolo 480, Rincón de Milberg, (1649) Tigre, Prov. de Bs. As. I Tel.: 15 4408 8888 I www.mig-group.com. Germán Szmuleyvicz

ł

# **MTG** Group 8 3 1

![](_page_12_Picture_2.jpeg)

|<br>|<br>! !<br>וּ

#### **Configuración**

Cuando sea necesario

#### **Realización de un caso**

#### **Introducción de la información del paciente (opcional)**

Seleccione la ficha Paciente e introduzca la información pertinente. La información del paciente no se puede introducir mientras se graba o reproduce una grabación. I

#### **Conexión del cable de presión**

Conexión del cable de presión<br>Inserte el conector del cable de presión en el PIM-ffr. Consulte las instrucciones de uso de las guías SmartWire II o BrightWire II para obtener información sobre cómo preparar e insertar el cable.

![](_page_12_Picture_10.jpeg)

**Figura 1:** Conecte el cable al puerto abierto del PIM-ffr

Espere hasta que el sensor de presión se ponga automáticamente en cero (unos 30 segundos) antes de insertar la guía en el cuerpo. Cuando el cable esté a cero, aparecerá un mensaje.

#### **Adquisición de mediciones de presión**

Una vez que el sensor de presión se haya puesto a cero, siga las instrucciones de uso para insertar la guía en el cuerpo y colocar el sensor cerca de 'a punta del catéter guía.

A continuación se describen 105 valores de medición:

 $FFR = Reserva$  fraccional de flujo

Pa = PAM aórtica

Pd = PAM distal

Pd/Pa = Promedio Pd/pa

Pa-Pd  $(m)$  = Pa-Pd promedio, o Pa-Pd  $(p)$  = Pa pico – Pd pico

 $FC = Frecuencia cardíaca$ 

#### **Revisión de casos**

Para revisar un caso activo actual, seleccione la ficha Reproducción. Seleccione el botón Reproducir y repita las mediciones de picos o elija el botón Pausa para mover el cursor y examinar valores instantáneds (es decir, iPd para la presión instantánea de la guía).

De forma alternativa, puede usar la barra deslizante para desplazarse por los registros.

JUANA **APODERADO** G GROUP S.R.L.

: Chingolo 480, Rincón de Milberg, (1649) Tigre, Prov. de Bs. As. I Tel.: 15 4408 8888 I. www.mtg-group.com.ar<br>German Szmule

![](_page_13_Figure_1.jpeg)

÷

Los casos también pueden revisarse mediante la recuperación de un caso antiguo (esto se describe en la sección "Recuperación de casos").

#### **Finalización de un caso**

No se requiere ninguna acción explícita para finalizar un caso FFR. Un caso se cerrará automáticamente sin que el operario tenga que actuar. ó

#### **Almacenamiento de casos**

El software guarda automáticamente el caso en el disco duro como un Estudio de paciente (fichero .sdy). Introduzca el nombre correspondiente antes de comenzar el estudio. Para transferir el estudio del paciente a un DVD, haga clic en el botón "Archivar". ż,

#### **Recuperación de un caso**

Para recuperar un estudio registrado previamente, seleccione la ficha Paciente y luego el botón Recuperar estudio de paciente.

#### **Instrucciones de Uso (Guía de presión/flujo)**

#### **Uso inicial**

• Abra el envase de la guía en condiciones estériles y coloque el dispensador espiral en la zona estéril.

• Con la guía en el dispensador espiral, saque el cable de la espiral tirando del conector modular, y conecte este último a un equipo compatible. Consulte el Manual del usuario correspondiente para obtener información sobre las distintas funciones del sistema.

• Compruebe que el extremo del recubrimiento azul de PTFE, situado en el extremo proximal de la guía, 'está alineado con el cabezal del conector, y que el cabezal está girado a la posición de cierre.

• Después de poner la guía a cero, suelte con cuidado el cuerpo del conector de la pinza 'de la espiral y saque la guía de la espiral.

• Si es necesaria, la punta dúctil de 3 cm de la guía se puede moldear utilizando los métodos habituales para ello. Para obtener los mejores resultados, moldee la punta en la dirección de la abertura de la cámara del sensor. NO utilice una herramienta de moldeado con el borde afilado. <sup>1</sup>

• Humedezca el tramo útil de la guía con solución salina isotónica e inserte la guía en el vaso sanguíneo a través de los intubadores y catéter guía correspondientes. Avance lentamente la punta de la guía bajo fluoroscopia utilizando inyecciones de contraste para comprobar su posición.

• Asegúrese de que la punta puede girar libremente y no encuentra ninguna resistencia al intentar girar. La relación de torsión es de aproximadamente uno a uno .

• Localice el sensor de presión (a 1.5 o 0.0 cmm o a 3 cm de la punta, según modelo) contiguo a la punta del catéter guía y lleve a cabo un procedimiento de normalización con el equipo .

• Avance el sensor de presión hasta el punto de medida correspondiente y haga las medidas de presión ,con el equipo y/o la velocidad del flujo por efecto Doppler se mide a aproximadamente 5 mm de la punta. El ángulo del haz de doppler pulsado es de 45 grados y ecografía un diámetro máximo de 4 mm.

• Manipule la punta de la guía para ecografiar velocidades máximas y ajuste la representación espectral de los instrumentos .

• Tome medidas de la presión o la velocidad de flujo con el equipo.

![](_page_13_Picture_22.jpeg)

Chingolo 480, Rincón de Milberg, (1649) Tigre, Prov. de Bs. As. | Tel.: 15 4408 8888 I www.mtg-group S2Fhelleyy FarmacéuticO

Ł

![](_page_14_Picture_1.jpeg)

• Después de cada procedimiento, retire el sensor de presión hasta una punta del catéter quía y compruebe que las señales de presión son iguales.

#### **Retirada del conector**

Retirada del conector<br>• El conector se puede desconectar de la guía para que sea más fácil avanzar los catéteres y otros I componentes sobre el extremo proximal de esta última.

Nota: Si el conector modular se deja conectado al equipo, no hace falta repetir la puesta a cero y la normalización. " I

Para quitar el conector, gire el cabezal a la posición de apertura y extraiga del conector el extremo proximal de la quía.

• Afloje el dispositivo de torsión y retírelo del extremo proximal de la guía.

#### **Introducción del catéter**

- Limpie el extremo proximal de la guía con solución salina heparinizada .
- Enhebre el catéter sobre la guía procurando no doblar las bandas de contacto proximales de la guía,
- Irrigue el catéter con solución salina heparinizada.

#### **Acoplamiento del conector**

• Instale el dispositivo de torsión incluido en el paquete sobre el extremo proximal de la guía. El conector no sirve para maniobrar la guía de manera eficaz, ya que el cierre interno puede girar libremente dentro del cuerpo del conector. Limpie el extremo proximal de la guía con solución salina heparinizada .

ø

• Seque el extremo proximal de la guía con un paño limpio y seco .

![](_page_14_Picture_15.jpeg)

• Asegúrese de que el cabezal del conector está en la posición de apertura .

![](_page_14_Picture_17.jpeg)

• Introduzca el extremo proximal de la guía en el pequeño orificio que hay en el extremo del cabezal, y empújela hacia adentro, venciendo una pequeña resistencia, hasta que note un tope y el recubrimiento azu de PTFE esté más o menos alineado con el cabezal.

![](_page_14_Figure_19.jpeg)

• Con el extremo de la guía apoyado contra el tope interno, gire el cabezal a la posición de cierre.

![](_page_14_Picture_21.jpeg)

Chingolo 480, Rincón de Milberg, (1649) Tigre, Prov. de Bs. As, 1 Tel.: 15 4408 8888 I www.mbsetrey.exemulewicz

Farmacéutico<br>MP 19930 <mark>1</mark>

lJJt

![](_page_15_Picture_1.jpeg)

.'.

![](_page_15_Figure_2.jpeg)

• En el equipo de monitorización se registrará ahora una señal de presión y velocidad (según modelo). Si el conector modular no se ha desconectado del equipo, no hará falta repetir la puesta a cero y la normalización .

• Una vez concluido el procedimiento, retire y deseche la guía y el conector.

#### **Instrucciones de Uso (Catéter Guía)**

#### **Materiales y equipo**

Catéter Revolulion

Funda estéril del PIM

Tubo de extensión de 25 cm (10")

Jeringas de 3 y 10 cm3

Llave de paso de 3 vías

Catéter guía preformado [1,63 mm (0,064") D.I. mín.] con adaptador en Y\*

Sistema de imagen In-Vision Gold con la versión de software V5.0 o superior, sistemas de imagen s5  $y_i^i$ s5i de Volcano\*.

Solución salina fisiológica heparinizada\*

Guía de 0,36 mm (0,014") de diámetro máximo\*

\*no incluido en el paquete del catéter

#### **Preparación para su uso**

Consulte el instrumental necesario y la configuración del PIM en el manual o en la guía del usuario.

Usando una técnica estéril, saque el catéter del envase estéril. Retire el rollo de embalaje que protege el catéter. Con la varilla telescópica, retraiga completamente el núcleo de imagen móvil hadia la posición<br>proximal.

Conecte las jeringas de 3 y 10 cm3 a la llave de paso de 3 vías; a continuación, conecte todo el conjunto al tubo de extensión y cargue ambas jeringas con solución salina heparinizada. Asegúrese de extraer todo el aire del sistema. No lo utilice si observa que se escapa solución salina por cualquier punto que no sea la compuerta de ventilación. I

Conecte el tubo de extensión a la válvula de una vía del eje central del catéter. La jeringa de 10 cm3 se usa como depósito para recargar la jeringa de irrigación de <sup>3</sup> cm3. I

Irrigue el catéter de imagen DOS VECES de manera continua con 3 cm3 de volumen cada vez. NO APUQUE DEMASIADA PRESIÓN. Con la varilla telescópica, avance el núcleo de adquisición de imágenes hasta el final de su posición distal.

Conecte el catéter de imagen al PIM insertando el extremo proximal del conector en el orificio de la funda estéril del PIM y girándolo con suavidad hasta encajarlo en su posición. Tire suavemente del eje del catéter para comprobar que está bien encajado en el PIM.

NICOLAS-JUANA APODERADO MTGGROUP S.R.L.

i<br>n Chingolo 480, Rincón de Milberg, (1649) Tigre, Prov. de Bs. As. I Tel.: 15 4408 8888 I www.mtg-group.com.ar [1<br>Cerman Szmuk

Comience a adquirir imágenes pulsando el botón IMAGEN del PIM durante el tiempo suficiente como comprobar que el catéter funciona correctamente, observando un patrón de anillos concéntricos parciales brillantes en el monitor. Rellene la jeringa de 10 cm3 conforme sea necesario y vuelva a conectar la llave de paso sin introducir aire en la línea.

#### **Colocación del catéter guía**

Prepare la zona de acceso con un introductor de vaina siguiendo el procedimiento habitual.

Antes de insertar el catéter de imagen, compruebe que el paciente está preparado según el procedimiento normalizado para tratamientos intervencionistas.

Cargue la guía introduciéndola por el extremo distal del catéter. Empuje la guía dentro del catéter hasta que salga por el puerto de salida correspondiente. Coloque el catéter guía y el adaptador en Y.

Introduzca la guía y hágala avanzar hasta la región de interés,

Introduzca el catéter de imagen en el catéter guía.

Nota: se recomienda utilizar guías que ofrezcan más rigidez cerca de la punta distal.

Nota: limpie siempre la guía con solución salina heparinizada antes de cargar el catéter sobre ella.

AVISO: no trate de hacer avanzar el catéter de imagen sin el apoyo de la guía,

AVISO: no avance ni retire nunca el catéter de imagen sin el núcleo de adquisición de imágenes colocado en la posición más distal.

AVISO: no avance ni retire el catéter de imagen sin observación f1uoroscópica directa.

AVISO: no avance ni retire el cateter de imagen sin observación fluoroscopica directa.<br>AVISO: no acerque la punta distal del catéter de imagen al extremo blando de la guía, ya que esta parte de la guía no sujeta bien el catéter.

Si el catéter se adelanta hasta esta sección, puede que al retirarlo no siga a la guía y haga que ésta se doble formando un bucle. El catéter podría entonces arrastrarse por el interior del vaso y engancharse en la punta del catéter guía. Si esto sucede, retire conjuntamente el catéter, la guia y el catéter guía. Si el catéter se acerca demasiado al extremo de la guía, avance la guía manteniendo sujeto el catéter de imagen. Si esto no da resultado, retire el catéter conjuntamente con la guía.

Continúe introduciendo el catéter de imagen en el catéter guía hasta llegar al marcador femoral. Apriete la válvula de hemostasis en el adaptador en Y del catéter guía. Apriete sólo lo justo para evitar la fuga de líquido o sangre.

Nota: UNA VÁLVULA DE HEMOSTASIS DEMASIADO APRETADA PUEDE DISTORSIONAR LA IMAGEN AL QUEDARSEADHERIDO EL CABLE DE TRANSMISIÓN ROTACIONAL,

#### **Colocación del catéter y adquisición de imágenes**

Con la imagen del PIM apagada y usando fluoroscopia, avance el catéter de imagen sobre la guía hasta que el marcador distal sobrepase al menos 3 cm de la región de interés del vaso o lesión.

Manteniendo fijos el cuerpo del catéter y la guia, encienda la imagen del PIM y retraiga lentamente el núcleo de adquisición de imágenes a lo largo de sus 150 mm de recorrido, adquiriendo imágenes de cualquier región de interés.

Nota: apague siempre la imagen del PIM antes de desplazar el núcleo de adquisición de imágenes dentro del catéter.

Cuando haya terminado, detenga la adquisición de Imágenes pulsando el botón IMAGEN del PIM y, en modo manual, avance el núcleo de adquisición de imágenes hasta su posición más distal. Mantenga la posición de la guía y retire el catéter. tire el catéter.<br> **Chingolo 480, Rincón de Milberg, (1649) Tigre, Prov. de Bs. As. 1 Tel.: 15 4408 8888 | www.mtg-group.fg/lfg/lfg/<br>
Farmaceutico<br>
MP 19930 0**<br>e<br>,<br>,<br>wicz

### **r cciones de Uso (Catéter Eagle Eye Gold)**

![](_page_16_Picture_24.jpeg)

Chingolo 480, Rincón de Milberg, (1649) Tigre, Prov. de Bs. As. 1 Tel.: 15 4408 8888 I www.mtg-group.regn@stam

 $\S$  1  $\S$ **CRUD**  $\overrightarrow{A}$ . **\***  $\left( 3\frac{9}{9} \right)$ **ENTRADI** 

El catéter Eagle Eye *Gold* se puede introducir en el sistema vascular por vía percutánea o quirúrgica y avanzarse hasta el lugar deseado. La frecuencia y duración de la administración están sujetas al criterio del médico y dependen del procedimiento y la información que se necesite .

• lea el Manual de usuario del Sistema de diagnóstico por imagen In Vision por completo antes de usar este dispositivo. Compruebe el funcionamiento del sistema antes de usarlo.

• Si va a usar la técnica VH (histología virtual), lea el Manual del usuario del Sistema de diagnóstico por la imagen VH IVUS para IVG3 antes de usarla.

• Extraiga el catéter Eagle Eye *Goldde* su envase estéril dentro de un campo estéril,

• Conecte el dispositivo de lavado (suministrado en el envase) a una jeringa de 10 mi o mayor llena de solución salina isotónica heparinizada. Inserte la punta distal del catéter en el dispositivo. Inyecte la solución salina en la luz. Se debe ver fluido saliendo por el puerto de salida de la quía.

• Conecte el conector MIP del catéter Eagle Eye *Gold* al Módulo de Interconexión con el Paciente como se describe en el'Manual de usuario del Sistema de diagnóstico por imagen In-Vision. Verifique que el dispositivo produce imágenes.

• Ponga el catéter Eagle Eye *Gold* sobre la guía intravascular que se haya colocado previamente en la arteria. Se puede usar una guía de 0,014 pulgadas (0,36 mm) o más pequeña .

• Avance el catéter Eagle Eye *Gold* sobre la guía hasta el lugar de la vasculatura del que se desee obtener imágenes,

• Mire el monitor para ver si hay una imagen. Una vez obtenida la imagen, el catéter se puede avanzar sobre la quía para obtener imágenes de otros segmentos de la vasculatura.

• Si no se obtiene imagen o si ésta no es satisfactoria, consulte el Manual de usuario del Sistema de diagnóstico por imagen In-Vision.

• Una vez finalizada la obtención de imágenes, retire el catéter Eagle Eye *Gold*

#### **Instrucciones de Uso (Catéter Eagle Eye Platinum)**

El catéter Eagle Eye Platinum se puede introducir en el sIstema vascular por vía percutánea o quirúrgica, y avanzarse después hasta el lugar deseado. La frecuencia y duración de la administración están sujetas al criterio del médico, y dependen del procedimiento y de la información que se necesite .

• Repase detenidamente el manual de usuario del sistema de imagen Volcano antes de usar este dispositivo. Compruebe el funcionamiento del sistema antes de usarlo,

- Si va a usar la opción VH, repase antes el manual de usuario del sistema de imagen de Volcano .
- Saque el catéter Eagle Eye Platinum de su envase estéril dentro de un campo estéril.

• Conecte el dispositivo de lavado a una jeringa de 10 mi o más cargada con solución salina isotónica heparinizada. Inserte la punta distal del catéter en el dispositivo. Inyecte la solución salina en la luz. Debe verse salir líquido por el orificio de salida de la guía .

• Quite la tapa transparente/blanca del conector PIM (si procede) .

• Conecte el conector PIM del catéter Eagle Eye Platinum al módulo de interconexión con el paciente como se describe en el manual de usuario del sistema de imagen de Volcano. Compruebe que el dispositivo adquiere imágenes.

• Ponga el catéter Eagle Eye Platinum sobre la guía intravascular que haya colocado previamente en la arteria. Se puede usar una guía de 0,36 mm (O,Ol4 pulgadas) o más pequeña .

• Avance el catéter sobre la guía hasta el punto de la vasculatura del que se van a obtener imágenes .

• Compruebe que aparece una imagen en el monitor. Una vez obtenida la imagen, se puede hacer avanzar el cateter sobre la guía para obtener imágenes de otros segmentos de la vasculatura.

NICOLAS JUANA APODERADO MTG GROUP S.R.L.

*Zmuffewicz*<br>*Jamuffewicz*<br>*Gedtico* Chingolo 480, Rincón de Milberg, (1649) Tigre, Prov. de Bs. As. I Tel.: 15 4408 8888 T www.mtg-es<u>oup.com.ar</u><br>'' Chingolo 480, Rincón de Milberg, (1649) Tigre, Prov. de Bs. As. I Tel.: 15 4408 8888 T www.mtg-esoup.com/Mewi

![](_page_18_Picture_1.jpeg)

• Si no se obtiene ninguna imagen o la que aparece no es satisfactoria, consulte el manual de usuario del sistema de imagen In-Vision o 55 de Volcano.

• Una vez finalizada la obtención de imágenes, retire el catéter.

#### **Instrucciones de Uso (Catéter Visions PV 8.2F)**

El catéter yjsions PV 8.2F se puede introducir en el sistema vascular por vía percutánea o quirúrgica y avanzarse hasta el lugar deseado. la frecuencia y duración de la administración están sujetas al criterio del médico y dependen del procedimiento y la información que se necesite.

• Lea el Manual de usuario del Sistema de diagnóstico por imagen In Vision por completo antes de usar este dispositivo, Compruebe el funcionamiento del sistema antes de usarlo.

• Extraiga el catéter Visions PV 8,2F de su envase estéril dentro de un campo estéril .

• Conecte el conector MIP del catéter Visjons PV 8.2F al Módulo de Interconexión con el Paciente como se describe en el Manual de usuario del Sistema de diagnóstico por imagen In-Vision. Verifique que el dispositivo produce imágenes.

• Ponga el catéter Visions PV 8.2F sobre la guía intravascular que se haya colocado previamente en la arteria. Se puede usar una guía de 0,038 pulgadas (0,97 mm) o más pequeña .

• Avance el catéter Visions PV 8.2F sobre la guía hasta el lugar de la vasculatura del que se desee obtener imágenes .

• Mire el monitor para ver si hay una imagen. Una vez obtenida la imagen, el catéter se puede avanzar sobre la guía para obtener imágenes de otros segmentos de la vasculatura,

• Si no se obtiene imagen o si ésta no es satisfactoria, consulte el Manual de usuario del Sistema de diagnóstico por imagen In-Vision,

• Una vez finalizada la obtención de imágenes, retire el catéter Visions PV 8.2F.

#### **Instrucciones de Uso (Catéter Visions PV 0,018 F¡X)**

El catéter Visions PV 0.018 F/X se puede introducir en el sistema vascular por vía percutánea o quirúrgica y avanzarse hasta el lugar deseado. La frecuencia y duración de la administración están sujetas al criterio del médico y dependen del procedimiento y la información que se necesite .

• lea el Manual de usuario del Sistema de diagnóstico por imagen In-Vision por completo antes de usar este dispositivo. Compruebe el funcionamiento del sistema antes de usarlo. t.

• Extraiga el catéter Visions PV 0.018 FjX de su envase estéril dentro de un campo estéril.

• Conecte el dispositivo de lavado (suministrado en el envase) a una jeringa de 10 mI o mayor llena de solución salina isotónica heparinizada.

Inserte la punta distal del catéter en el dispositivo, Inyecte la solución salina en la luz. Se debe ver fluido saliendo por el puerto de salida de la guía.

• Conecte el conector MIP del catéter Visions PV 0.018 FjX al Módulo de Interconexión con el Paciente como se describe en el Manual de usuario del Sistema de diagnóstico por imagen In-Vision, Verifique que el dispositivo produce imágenes.

- Ponga el catéter Visions PV 0,018 F/X sobre la guía intravascular que se haya colocado previamente en la arteria. Se puede usar una guía de 0,018 pulgadas (0,46 mm) o más pequeña .
- Avance el catéter Visions PV 0.018 F/X sobre la guía hasta el lugar de la vasculatura del que se desee obtener imágenes.

• Mire el monitor para ver si hay una imagen. Una vez obtenida la imagen, el catéter se puede avanzar gobre la guía para obtener imágenes de otros segmentos de la vasculatura.

NIGOJ ARODERADO FARMANIA EN 1999, ANTENIO EN 1999, ANTENIO EN 1999, ANTENIO EN 1999, ANTENIO EN 1999, ANTENIO EN 199 MTG BROUP S.R.L. MODEL AND THE RELEASED OF THE RELEASED OF THE RELEASED OF THE RELEASED OF THE RELEASED OF THE RELEASED OF THE RELEASED OF THE RELEASED OF THE RELEASED OF THE RELEASED OF THE RELEASED OF THE RELEASED OF THE

Chingolo 480, Rincón de Milberg, (1649) Tigre, Prov. de Bs. As. 1 Tel.: 15 4408 8888 I www.mtg-group.com.ar

3

I

1

\

I

 $\frac{1}{2}$ 

• Si no se obtiene imagen o si ésta no es satisfactoria, consulte el Manual de usuario del Sistema de diagnóstico por imagen In-Vision.

• Una vez finalizada la obtención de imágenes, retire el catéter Visions PV 0.018 FjX.

### **Instrucciones de Uso (Catéter Avanar FjX)**

El catéter Avanar F/X se puede introducir en el sistema vascular por vía percutánea o quirúrgica y avanzarse hasta el Jugar deseado. La frecuencia y duración de la administración están sujetas al criterio del médico y dependen del procedimiento y la información que se necesite .

• Lea el Manual de usuario del Sistema de diagnóstico por imagen In-Vision por completo antes de usar este dispositivo. Compruebe el funcionamiento del sistema antes de usarlo. .

• Extraiga el catéter Avanar F/X de su envase estéril dentro de un campo estéril.

I • Conecte el dispositivo de lavado (suministrado en el envase) a una jeringa de 10 ml o mayor llena de solución salina isotónica heparinizada.

Inserte la punta distal del catéter en el dispositivo. Inyecte la solución salina en la luz. Se debe ver fluido saliendo por el puerto de salida de la guía. ,

• Conecte el conector MIP del catéter Avanar F/X al Módulo de Interconexión con el Paciente como se describe en el Manual de usuario del Sistema de diagnóstico por imagen In-Vision. Verifique que el dispositivo produce imágenes. <sup>Q</sup> l

• Ponga el catéter Avanar F/X sobre la guía intravascular que se haya colocado previamente en la arteria. Se puede usar una guía de 0,014 pulgadas (0,36 mm) <sup>o</sup> más pequeña. I

• Avance el catéter Avanar F/X sobre la quía hasta el lugar de la vasculatura del que se desee obtener imágenes, ' ,

• Mire el monitor para ver si hay una imagen, Una vez obtenida la imagen, el catéter se puede avanzar sobre la guía para obtener imágenes de otros segmentos de la vasculatura. l

• Si no se obtiene imagen o si ésta no es satisfactoria, consulte el Manual de usuario del Sistema dé diagnóstico por imagen In-Vision.

• Una vez finalizada la obtención de imágenes, retire el catéter Avanar F/X.

![](_page_19_Picture_16.jpeg)

Chingolo 480, Rincón de Milberg, (1649) Tigre, Prov. de Bs. As. T Tel.: 15 4408 8888 T www.ne;<br>; Farmaceutico .<br>; MP 19930

![](_page_20_Picture_0.jpeg)

Ministerio de Salud Secretaría de Políticas, Regulación e Institutos **ANMAT** 

### **ANEXO** CERTIFICADO DE AUTORIZACIÓN E INSCRIPCIÓN

### Expediente Nº: 1-47-0000-004727-14-8

El Administrador Nacional de la Administración Nacional de Medicamentos, Alimentos y Tecnología Médica (ANMAT) certifica que, mediante la Disposición Nº 8.5.1.5 de acuerdo con lo solicitado por MTG Group S.R.L., se autorizó la inscripción en el Registro Nacional de Productores y Productos de Tecnología Médica (RPPTM), de un nuevo producto con los siguientes datos identificatorios característicos:

Nombre descriptivo: Sistemas de Exploración, por Ultrasonido, Intravasculares Código de identificación y nombre técnico UMDNS: 17-204-Sistemas de Análisis de Datos, de Ultrasonidos, para Cardiología

Marca(s) de (los) producto(s) médico(s): VOLCANO

Clase de Riesgo: IV

Indicación/es autorizada/s: indicado para medir la presión y el flujo sanguíneo intravascular en todos los vasos sanguíneos, incluyendo las arterias coronarias y periféricas, durante procedimientos de diagnóstico o de intervención.

Modelo/s:

88900 Catéter intravascular de imágenes por ultrasonido Visions PV 8,2F 86700 Catéter intravascular de imágenes por ultrasonido Visions PV 0,018 F/X 85700 Catéter intravascular de imágenes por ultrasonido Avanar F/X

88901 Catéter IVUS digital Visions PV 0,035 85900 Catéter intravascular de imágenes por ultrasonido Eagle Eye Gold 85900P Catéter IVUS digital Eagle Eye Platinium 85900PST Catéter IVUS digital Eagle Eye Platinium S9000 Catéter de imagen IVUS Revolution 45MHz 91003 Dispositivo de extracción desechable Track Sack II **RlOO Dispositivo de extracción automático** 5902 Cubierta estéril digital IVUS PBKBG Cubierta estéril para equipo Rl00 **891SV In-Vision Gold con visión rotacional** S91BG Cubierta estéril para equipo SpinVision PIMr 57700906 Sistema de imagen In-Vision Gold 57700907 Sistema de imagen In-Vision Gold 57700908 Sistema de imagen In-Vision Gold 57700911 Sistema de imagen In-Vision Gold 1400 FloWire 0,014 Floppy 175cm 1400J FloWire 0,014 Floppy J 175cm 1401 FloWire 0,014 flex. 175cm 1401J FloWire 0,014 flex. J 175cm 1403 FloWire 0,014 Floppy XT 175cm 1403J FloWire 0,014 Floppy J XT 175cm 1404 FloWire 0,014 flex. XT 175cm 1404J FloWire 0,014 flex. J XT 175cm

![](_page_21_Picture_2.jpeg)

..

![](_page_22_Picture_0.jpeg)

Ministerio de Salud Secretaría de Políticas, Regulación e Institutos ANMAT

1413 FloWire 0,014 XT 300cm 1413J FloWire 0,014 J XT 300cm 7900 PrimeWire SG 185cm 7900J PrimeWire SG 185cm, punta en J .7903 PrimeWire DS 185cm 7903J PrimeWire DS 185cm, punta en J 7913 PrimeWire DS 300cm 7913J PrimeWire DS 300cm, punta en J 8185 PrimeWire Prestige 185cm recto 8185J PrimeWire Prestige 185cm recto, punta en J 8300 PrimeWire Prestige 300cm recto 8300J PrimeWire Prestige 300cm recto, punta en J 9185 PrimeWire Prestige Plus 185cm recto 9185J PrimeWire Prestige Plus 185cm recto, punta en J 9300 PrimeWire Prestige Plus 300cm recto 9300JPrimeWire Prestige Plus 300cm recto, punta en J 6600 SmatWire II Floppy 6600J SmatWire II Floppy, punta en J 6603 SmatWire II Floppy XT 6603J SmatWire II Floppy XT, punta en J 6613 SmatWire II Floppy XT 300cm 6613J SmatWire II Floppy XT 300cm, punta en J

6500 Sistema de presión SmartMap 6800 Sistema de presión y flujo ComboMap 9500 Cable guía de presión/flujo ComboWire 9515 Cable guía de presión/flujo ComboWire 806300-001 Sistema de imagen Volcano s5i 806300-010 Sistema de imagen Volcano s5i 806300-020 Sistema de imagen Volcano s5i 806300-026 Sistema de imagen Volcano s5i 807400-001 Sistema de imagen Volcano s5i 807400-011 Sistema de imagen Volcano s5i 807400-501 Sistema de imagen Volcano s5i 807401-004 Sistema de imagen Volcano s5i 400-0100-02 Sistema de terapia de precisión guiada Volcano CORE™ 400-0100-01 Equipo médico móvil VOLCANO CORE™ 400-0100-08 Equipo médico móvil VOLCANO CORE™ 400-0100-07 Sistema de imagen Volcano CORE Series s5™ 804200-001 Sistema de imagen Volcano s5 804200-002 Sistema de imagen Volcano s5 807300-001 Sistema de imagen Volcano s5 807301-004 Sistema de imagen Volcano s5 400-0200,129 Catéter de aspiración ReFLOW 400-0200,130 Catéter de aspiración ReFLOW 400-0300,16 Cable guía de presión Verrata, 185em

• ,,

![](_page_24_Picture_0.jpeg)

*'M.inisterinde Sa{ud Secretaria de Pofíticas, 1?#gufacióne Institutos J!!NWlT*

400-0300.17 Cable guía de presión Verrata, 185cm, punta en J

400-0300.14 Cable guía de presión Verrata, 300cm

400-0300.15 Cable guía de presión Verrata, 300cm, punta en J

411-0100.01 Caja de conexión

806071-008 55 Revo Option

807342-001 s5-FFR Option

806071-009 s5i-Revo Option

807343-001 s5i-FFR Option

430-0403.01 Kit **FFR** Option s5i

430-0403.02 Kit **FFR** Option 55 y s5i

807301-001 Actualización 55

807401-001 Actualización s5i

807401-502 Actuaiización 55ix y s5i, cable 15cm

807401-503 Actuaiización 55ix y s5i, cabie 27cm

22-18-123-0 Micro catéter Valet, 1,8F/2,3F - 123cm

22-18-123-1 Micro catéter Valet, 1,8F/2,3F - 123cm 22-18-123-2 Micro catéter Valet, 1,8F/2,3F - 123cm 22-18-135-0 Micro catéter Valet, 1,8F/2,3F - 135cm

22-18-135-1 Micro catéter Valet, 1,8F/2,3F - 135cm

22-18-135-2 Micro catéter Valet, 1,8F/2,3F - 135cm 22-18-150-0 Micro catéter Vaiet, 1,8F/2,3F - 150cm

22-18-150-1 Micro catéter Valet, 1,8F/2,3F - 150cm

6

![](_page_25_Picture_321.jpeg)

**Nombre del fabricante: Volcarica S.R.L.**

 $\overline{\mathbf{r}}$ 

".0

![](_page_26_Picture_0.jpeg)

Ministerio de Salud Secretaría de Políticas, Regulación e Institutos ANMAT

Lugar/es de elaboración: Coyol Free Zone and Business Park, Building B37, Coyol, Costa Rica.

Se extiende a MTG Group S.R.L. el Certificado de Autorización e Inscripción del vigencia por cinco (5) años a contar de la fecha de su emisión.

DISPOSICIÓN Nº 83 5 1 Ing ROGELIO LOPEZ Administrador Nacional  $A.N.M.A.T.$ 

Ĭ.

Ì,